## **Sistema di messaggistica vocale**

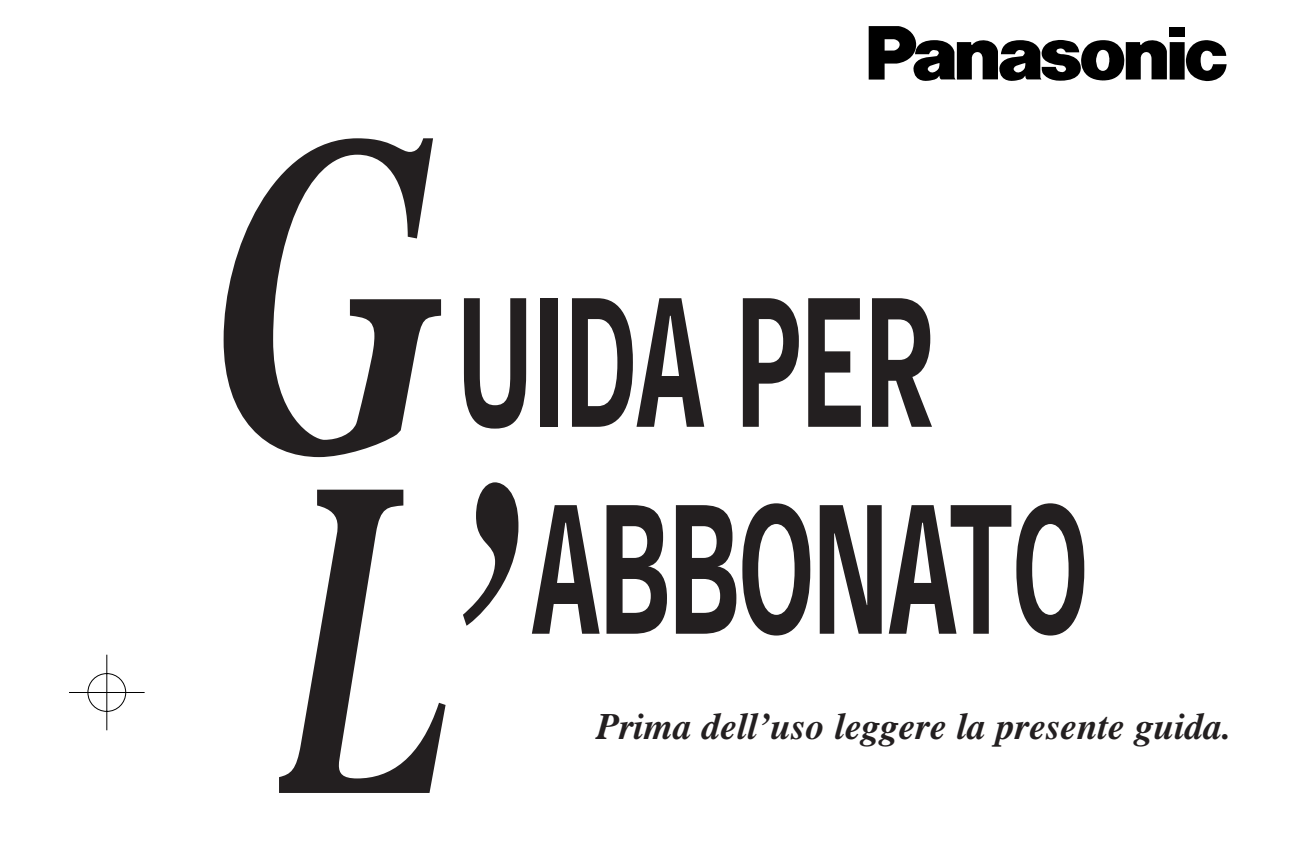

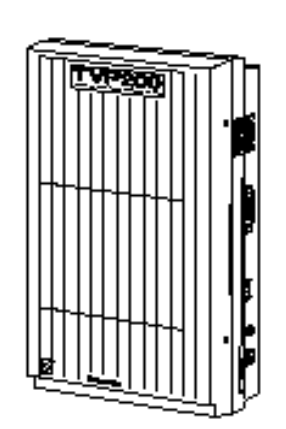

**MODELLO**

**KX-TVP200E**

## **Introduzione**

Il sistema di messaggistica vocale Panasonic Voice Processing (VPS) consente di gestire in modo pratico e sofisticato le comunicazioni in voce e di aumentare quindi la propria produttività grazie all'uso di caselle vocali. Il proprietario di una casella vocale (in seguito, Abbonato) può:

- inviare un messaggio ad uno o più utenti che si trovano all'interno o all'esterno del suo ufficio;
- trasferire i messaggi (comprese le proprie annotazioni) ad un altro abbonato del sistema;
- ricevere messaggi anche se è impegnato al telefono o non è disponibile;
- ricevere i suoi messaggi da un telefono con tastiera a toni;
- ricevere un avviso tramite spia dell'interno, telefono o cercapersona via radio indicante che ci sono dei messaggi in attesa;
- verificare le chiamate;
- automatizzare la gestione dei chiamanti;
- eseguire molte altre funzioni.

La presente guida contiene tutte le informazioni necessarie per usare e ottimizzare la propria casella vocale.

#### **NOTA**

i

• La presente Guida per l'abbonato non riporta per intero i numeri dei modelli, che indicano il paese in cui i vari apparecchi vanno utilizzati. Il numero del modello del proprio apparecchio è riportato sull'etichetta incollata su di esso.

MODELLO N. – – – – – – – –

(etichetta)

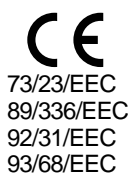

#### ■ **Come utilizzare la presente guida**

La guida descrive il funzionamento del sistema tramite telefono a toni.

Le varie funzioni comprendono una descrizione, un diagramma, alcuni suggerimenti e delle note. Durante il funzionamento il sistema riproduce delle istruzioni vocali sulle operazioni necessarie nelle varie procedure anche se esse non compaiono nella presente guida (tranne che per l'accesso al sistema di posta vocale).

#### **Descrizione**

Descrive il funzionamento tramite i tasti del telefono, che vanno premuti secondo le procedure indicate.

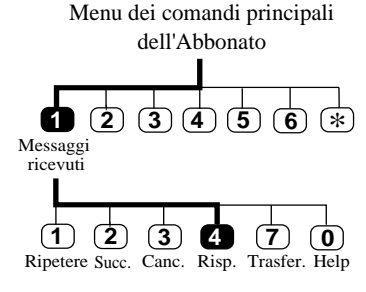

#### **Diagramma**

Per ogni funzione è disponibile a sinistra un diagramma, che descrive il funzionamento in base alla struttura dei menu del sistema. In tal modo si possono conoscere le altre opzioni disponibili per un certo punto della procedura nonché eseguire in modo più rapido l'operazione in corso premendo in successione i tasti evidenziati.

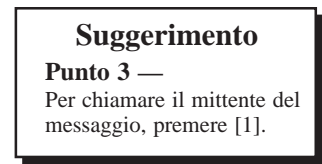

#### **Suggerimento**

I suggerimenti sono contenuti all'interno di riquadri e indicano all'utente le opzioni alternative disponibili per un particolare punto della procedura.

#### **Nota** ь

Questo simbolo contraddistingue delle informazioni aggiuntive o un consiglio utile relativi a ciascuna funzione.

Una volta familiarizzati con il funzionamento del sistema, basterà utilizzare la sezione di riferimento rapido, alla fine del manuale.

#### ■ **Terminologia**

Il manuale fa uso dei seguenti termini:

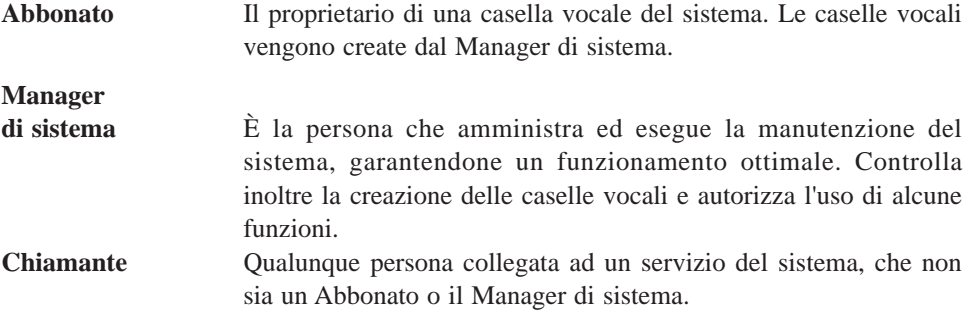

iii

#### ■ Guida introduttiva

— Numeri necessari

Prima di iniziare l'uso è necessario disporre delle seguenti informazioni.

- (1) Numero telefonico collegato direttamente al servizio di casella vocale. Se il sistema utilizzato non ce l'ha, chiamare un interno qualsiasi collegato al sistema e premere [#] [6] (comando di accesso al servizio).
- (2) Il numero della propria casella vocale. Corrisponde di solito al numero del proprio interno. Chiedere conferma al manager di sistema.
- (3) Il numero telefonico del manager di sistema. Utile per richiedere assistenza o per cambiare alcune impostazioni della casella vocale.
- Operazioni di base

Per utilizzare la guida è necessario conoscere il numero della propria casella vocale. Per utilizzare per la prima volta la casella vocale, leggere il capitolo 5 "Impostazione della casella vocale". La configurazione va eseguita prima di inviare o ricevere messaggi. In particolare, è importante identificarsi come proprietario della casella eseguendo:

- Registrazione dell'annuncio (pagina 5-7)
- Registrazione del proprio nome (pagina 5-9)
- Modifica della password (pagina 5-8)

Personalizzare la casella secondo le proprie preferenze:

- impostando lo stato del trasferimento di chiamata (pagina 5-2)
- impostando lo stato di gestione delle chiamate incomplete (pagina 5-4)
- impostando la notifica della spia messaggio in attesa (pagina 5-13)
- impostando la notifica mediante chiamata (pagina 5-14)

...

Una volta impostati i parametri, individuare la funzione desiderata in base al nome e chiamare il sistema.

## **Sommario**

v

## **Capitolo 1 Uso della casella vocale e del sistema**

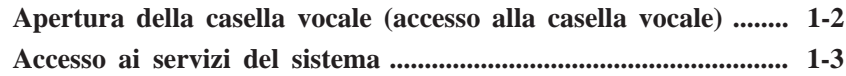

## **Capitolo 2 Messaggi ricevuti**

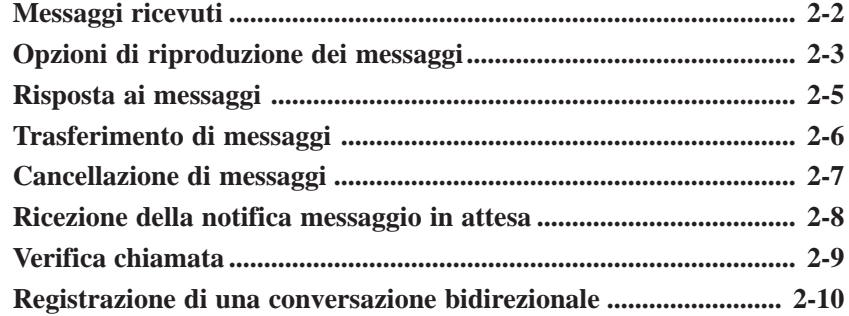

## **Capitolo 3 Invio dei messaggi**

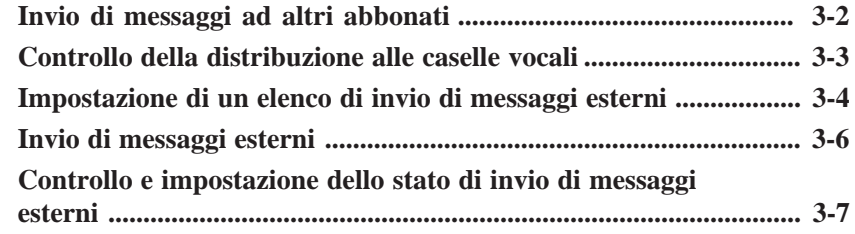

## **Capitolo 4 Gestione del chiamante**

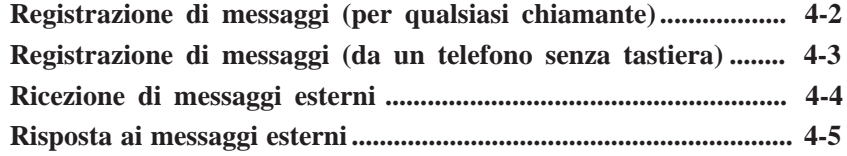

## **Capitolo 5 Impostazione della casella vocale**

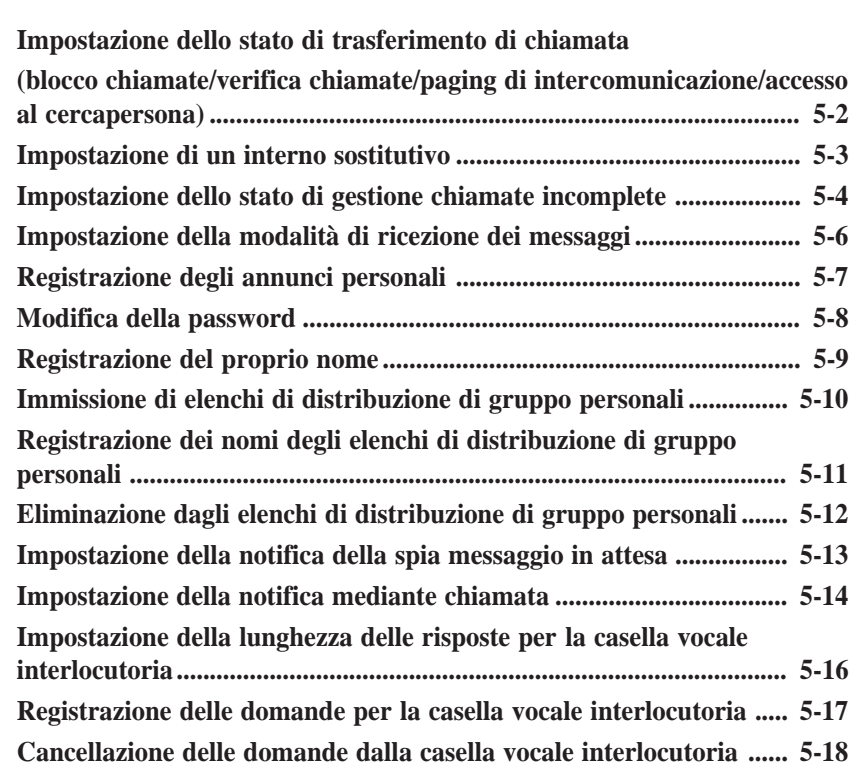

vi

## **Capitolo 1 Uso della casella vocale e del sistema**

Il presente capitolo descrive come accedere ai servizi per l'abbonato e ad altri servizi disponibili nel sistema.

#### **Sommario**

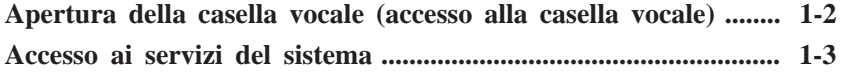

## **Apertura della casella vocale (accesso alla casella vocale)**

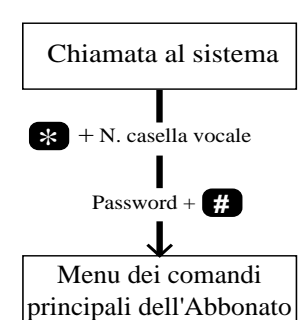

Se si desidera solo registrare un messaggio nella casella vocale di un altro abbonato, non utilizzare questa procedura. Consultare al riguardo i seguenti

argomenti nel capitolo 4.

- Registrazione di messaggi (per qualsiasi chiamante)
- Registrazione di messaggi (da un telefono senza tastiera)
- Se l'azienda usa un sistema telefonico Panasonic serie KX-TD, è possibile accedere direttamente alla casella vocale semplicemente componendo il numero del servizio, che dipende dalla programmazione del sistema. Rivolgersi al manager di sistema.

#### **Suggerimento**

**Punto 1 —** Se al servizio casella vocale non è assegnata alcuna porta, premere **# 6** dopo aver chiamato il sistema.

Per accedere ai servizi per l'abbonato è necessario come prima cosa aprire la casella vocale seguendo la procedura indicata di seguito:

**1** Comporre il **numero di un interno** collegato al servizio di casella vocale.

*Buongiorno / Buon pomeriggio / Buonasera Benvenuti nel sistema di messaggistica vocale*

Se il sistema è configurato per gestire lingue diverse (fino a tre), verrà emesso un prompt vocale come il seguente:

*Per l'inglese, premere* [*7*] *Per il francese, premere* [*8*] *Per il cinese, premere* [*9*]

*.*

**2** Se si sente il prompt invito indicato sopra, premere il numero corrispondente alla lingua desiderata.

*Inserire il numero di casella vocale dell'utente chiamato. Per inserire il nome, premere [#] e [1] Se usate un telefono senza tastiera, attendere. Per chiamare l'operatore, premere [0]*

**3** Premere **\*** e inserire il **numero della propria casella vocale**.

*Inserire la password, seguita da* [#].

**4** Inserire la **password** (se è disponibile). Ora ci si troverà nel **menu principale dei comandi**.

## **Accesso ai servizi del sistema**

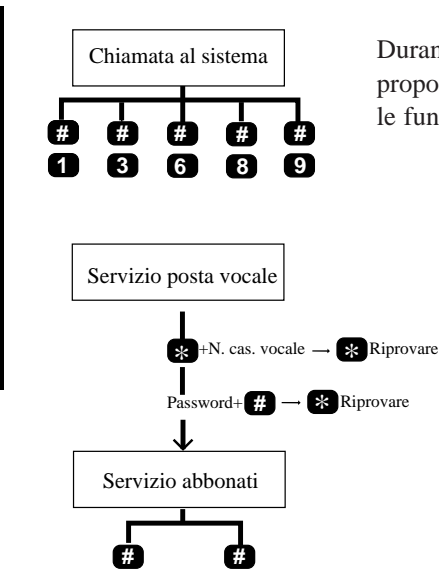

**5 7**

**Uso della casella vocale e del sistema**

Jso della casella vocale e del sistema

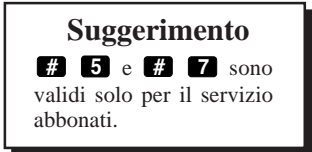

Durante il funzionamento del sistema, quando il sistema propone delle istruzioni vocali, sono sempre disponibili le funzioni indicate di seguito.

> Premere il tasto appropriato per selezionare l'opzione desiderata (comandi di accesso al servizio).

#### **Composizione del numero in base al nome**

Premendo **# 1** è possibile chiamare l'interno o la casella vocale desiderati inserendo le prime 3 o 4 lettere del cognome dell'utente.

#### **Composizione del numero di reparto**

Premendo **# 3** è possibile chiamare l'interno e la casella vocale desiderati premendo una cifra ( **1** – **9** ) secondo quando indicato nel menu Department Dialing.

#### **Servizio di posta vocale**

Premendo **# 6** è possibile accedere al servizio di posta vocale

#### **Trasferimento di chiamata**

Premendo **# 8** è possibile accedere al servizio Operatore automatico e chiamare l'interno desiderato.

#### **Uscita dal Menu**

Premendo **# 9** è possibile uscire dal sistema.

## **Accesso ai servizi del sistema**

#### **Indietro**

Premendo **\*** è possibile ritentare l'inserimento del numero o della password e anche del numero di un interno mentre ci si trova nello stato di trasferimento di chiamata. Inoltre è possibile tornare al menu precedente nel menu principale dei comandi.

#### **Log in**

Premendo **# 5** è possibile riselezionare una casella vocale mentre ci si trova nel menu principale dei comandi.

#### **Ricominciare**

Premendo **# 7** è possibile tornare al menu principale dei comandi.

Uso della casella vocale e del sistema **Uso della casella vocale e del sistema**

# **Capitolo 2 Messaggi ricevuti**

Il presente capitolo descrive come accedere ai messaggi ricevuti e come gestirli: rispondendo immediatamente, trasferendo i messaggi con un commento aggiuntivo o meno e rispondendo ai messaggi.

#### **Sommario**

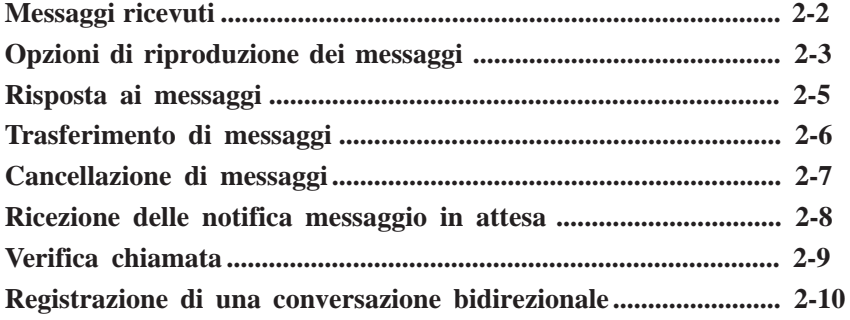

## **Messaggi ricevuti**

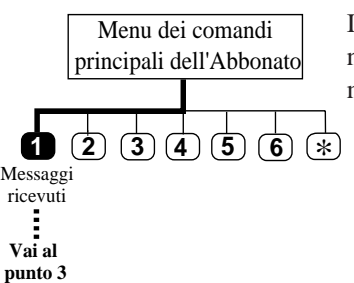

Il sistema riproduce i messaggi nuovi e quelli salvati nella casella vocale con l'indicazione rispettivamente del mittente e della data di registrazione.

#### **1** Accedere al **menu principale dei comandi**.

- Il sistema indicherà il numero dei messaggi.
- **2** Premere **1** per usare il menu Messaggi ricevuti.
	- Il sistema indica il numero di messaggi, quindi li fa ascoltare.
- **3** Premere **0** per ascoltare l'intero menu (per la guida).
	- Per terminare la chiamata, premere **# 9** .

Messaggi ricevuti **Messaggi ricevuti**

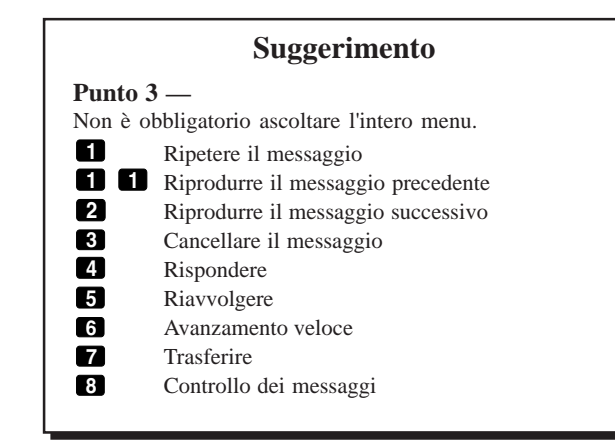

2-2

## **Opzioni di riproduzione dei messaggi**

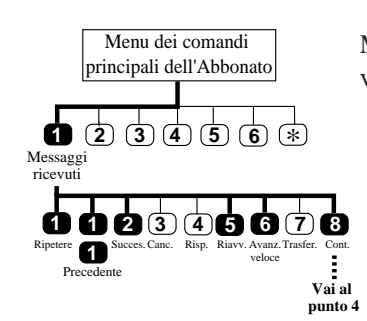

Mentre si ricevono i messaggi, è possibile selezionare diverse opzioni per l'ascolto.

**1-2** Come per **Messaggi ricevuti.**

**3** Premere il tasto appropriato per usare l'opzione desiderata. Se si sceglie **8** , andare al punto successivo.

#### **Ripetizione dei messaggi**

Premere **1** per riascoltare il messaggio corrente.

**Riascolto del messaggio precedente**

Premere **1 1** durante la ricezione di un messaggio per ascoltare il messaggio precedente.

#### **Ascolto del messaggio successivo**

Premere **2** durante la ricezione di un messaggio per ascoltare il messaggio successivo.

#### **Riavvolgimento dei messaggi**

Premere **5** durante la ricezione di un messaggio per riascoltarlo.

#### **Avanzamento veloce dei messaggi**

Premere **6** durante la ricezione di un messaggio per andare velocemente alla fine.

#### **Controllo dei messaggi**

Premere **8** per ascoltare i primi 4 secondi di ogni messaggio.

## **Opzioni di riproduzione dei messaggi**

**4** I messaggi vengono passati in rassegna uno alla volta. Premendo **1** si ascolta il messaggio precedente. Premendo **2** si ascolta il messaggio successivo. Premendo **3** si ascolta tutto il messaggio. **Nota** L'opzione **3** è disponibile solo una volta. Se selezionata una seconda volta, cancella il

**Suggerimento**

messaggio.

**Punto 3 —** Per avere il menu intero, premere [0] per ottenere la guida. Messaggi ricevuti **Messaggi ricevuti**

## **Risposta ai messaggi**

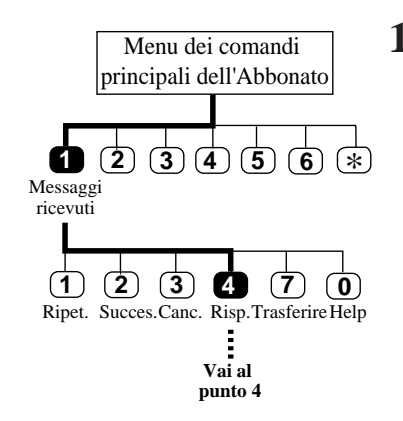

Questa funzione è disponibile  $\blacktriangleright$ solo quando il messaggio è stato inviato da un abbonato che usa la propria casella vocale, ad esempio tramite Trasferimento messaggio e Invio messaggio. Diversamente verrà emesso l'avviso vocale: *"Spiacente, non è possibile rispondere. Il mittente del messaggio è sconosciuto."*

- **1-2** Come per **Messaggi ricevuti**.
	- **3** Premere **4** per rispondere al messaggio.
	- **4** Premere **2** per registrare un messaggio.
	- **5** Registrare il **messaggio** dopo il segnale.
	- **6** Premere **1** per terminare la registrazione.
	- **7** Premere **2** per confermare.
	- **8** Premere **1** per impostare l'ora di invio.
	- **9** Premere **1** per specificare ora di invio o stato privato.
- **10** Premere **1** per specificare l'ora di invio.
- **11** Inserire l'**ora** e premere **#** .
- **12** Premere **1** per AM o **2** per PM.
- **13** Inserire la **data** (giorno del mese) e premere  $\mathbf{H}$ .
- **14** Premere **2** per confermare.
- **15** Premere **1** per impostare questo messaggio come messaggio privato, altrimenti premere **2** .

#### **Suggerimento**

#### **Punto 4 —**

Per chiamare il mittente del messaggio, premere [1]. **Punto 6 —**

Per fermare/riavviare la registrazione, premere [2]. **Punto 9 —**

Per rispondere immediatamente, premere [2]. Si passerà direttamente al punto 15.

#### **Punto 11 —**

Premere [0] da qui per ottenere la guida,*"Per esempio, per inserire le 5 in punto, premere [5] e [#], per le 5 : 15 premere [5], [1], [5] e [#]".*

**Messaggi ricevuti**

## **Trasferimento di messaggi**

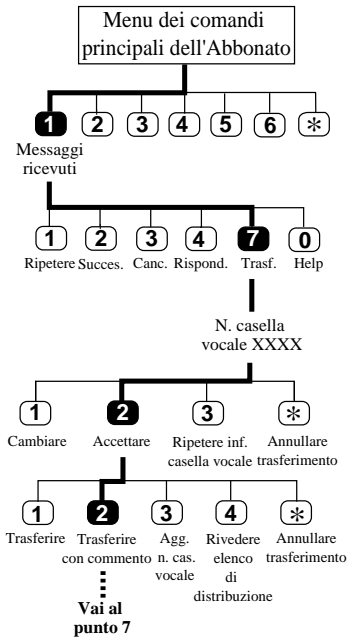

Questa funzione consente di trasferire i messaggi ad altre caselle vocali.

- **1-2** Come per **Messaggi ricevuti**.
	- **3** Premere **7** per utilizzare il menu di Trasferimento messaggi.
	- **4** Inserire il **numero della casella vocale** del destinatario desiderato.
	- **5** Premere **2** per confermare.
	- **6** Premere **2** per registrare un commento.
	- **7** Dire il **commento** e premere **1** per terminare la registrazione.
	- **8** Premere **2** se si è soddisfatti del commento.

Se il messaggio è stato assegnato come privato non sarà possibile trasferirlo ad altre caselle vocali.

#### **Suggerimento**

#### **Punto 4 —**

Per utilizzare il nome è necessario premere prima [#] [1]. Per specificare un Elenco di distribuzione di gruppo Personale o di Sistema, inserire il numero seguito da [#].

#### **Punto 6 —**

Per trasferire il messaggio senza commento, premere [1]. Per aggiungere il numero della casella vocale, premere [3]. Per rivedere l'elenco di distribuzione, premere [4]. Per annullare il trasferimento del messaggio, premere [\*].

#### **Punto 7 —**

Per fermare/riavviare la registrazione, premere [2].

#### **Punto 8 —**

Per modificare il commento, premere [3]. Per rivedere il commento, premere [1].

## **Cancellazione di messaggi**

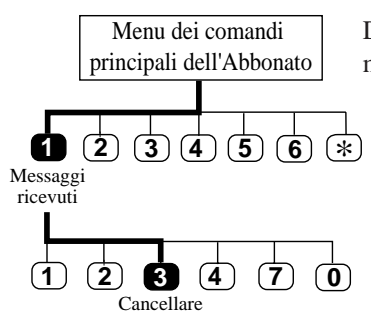

I messaggi vengono eliminati automaticamente dopo un determinato numero di giorni Rivolgersi al manager di sistema per sapere per quanti giorni i messaggi possono rimanere nella casella vocale.

Durante l'ascolto è possibile eliminare i messaggi. I messaggi eliminati non potranno più essere recuperati.

**1** Accedere al **menu principale dei comandi**.

• Il sistema indicherà il numero dei messaggi.

- **2** Premere **1** per usare il menu Messaggi ricevuti.
	- Il sistema indicherà il numero dei messaggi e le informazioni relative, quindi farà ascoltare il messaggio.
- **3** Premere **3** per cancellare i messaggi.

#### **Suggerimento**

#### **Punto 3 —**

I messaggi vengono cancellati uno alla volta, dopodiché verrà emesso il seguente prompt vocale e sarà necessario ripetere il punto 3 per il messaggio successivo. *"Il messaggio è stato cancellato."* Quando tutti i messaggi sono stati cancellati, viene emesso

il prompt *"Tutti i messaggi sono stati cancellati".*

Messaggi ricevuti **Messaggi ricevuti**

#### 2-7

## **Ricezione della notifica messaggio in attesa**

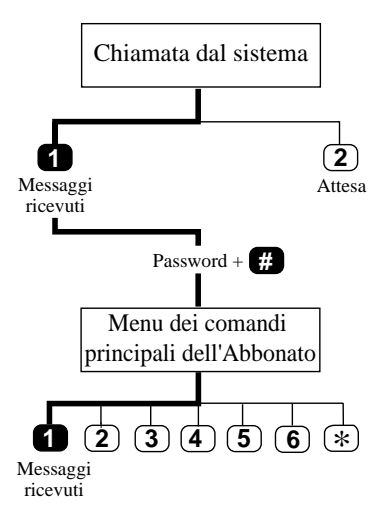

La funzione Notifica messaggio in attesa consente di essere informati quando nella casella vocale ci sono dei messaggi non ancora ascoltati. Le chiamate di notifica vengono ricevute tramite la periferica specificata una volta terminata la registrazione del messaggio.

**1** Prendere la chiamata dal sistema.

Se il sistema supporta più lingue (fino a tre) sarà disponibile un menu vocale di scelte.

- **2** Premere **1** per ricevere il messaggio.
- **3** Inserire la **password** e premere  $\dddot{H}$ .

Ci si troverà nel **menu principale dei comandi**.

**4** Eseguire i punti 2 – 3 della sezione **Messaggi ricevuti**.

#### **Suggerimento**

**Punto 3 —** Se non è stata assegnata alcuna password, saltare questo punto.

## **Verifica chiamata**

Assegnando a questa funzione uno dei tasti del telefono è possibile monitorare le chiamate in arrivo che sono state inoltrate al servizio casella vocale.

In modalità vivavoce è possibile monitorare la chiamata in arrivo tramite l'altoparlante incorporato del telefono e anche parlare con il chiamante alzando il ricevitore.

In modalità privata è possibile monitorare la chiamata in arrivo sganciando il ricevitore dopo aver udito il segnale di notifica. Per parlare con il chiamante, premere il tasto della funzione; per interrompere l'ascolto del messaggio, riagganciare.

#### **Nota**

Per informazioni dettagliate, consultare il manuale per l'installazione dei PBX (KX-TD816, KX-TD1232) dei sistemi telefonici Panasonic serie KX-TD.

▶ Questa funzione è disponibile solo se la società usa un sistema telefonico Panasonic serie KX-TD.

## **Registrazione di una conversazione bidirezionale**

Questa funzione è disponibile solo se la società usa un sistema telefonico Panasonic serie KX-TD.

 Durante la registrazione, viene emesso un segnale acustico ogni 16 secondi.

Assegnando uno dei tasti funzione del telefono a questa funzione, sarà possibile registrare la conversazione in corso.

Durante la registrazione della conversazione bidirezionale, l'interlocutore va informato che la conversazione viene registrata.

2-10

# **Capitolo 3 Invio dei messaggi**

Il presente capitolo descrive come inviare messaggi, come registrarli e come inviarli.

#### **Sommario**

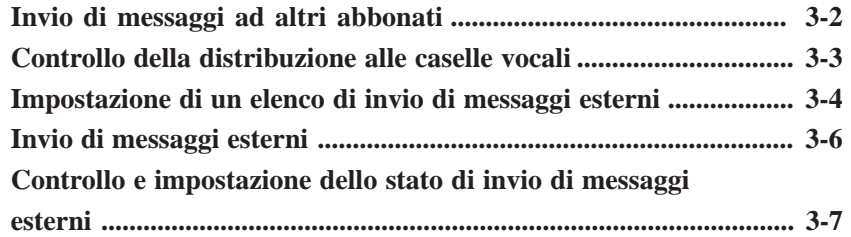

## **Invio di messaggi ad altri abbonati**

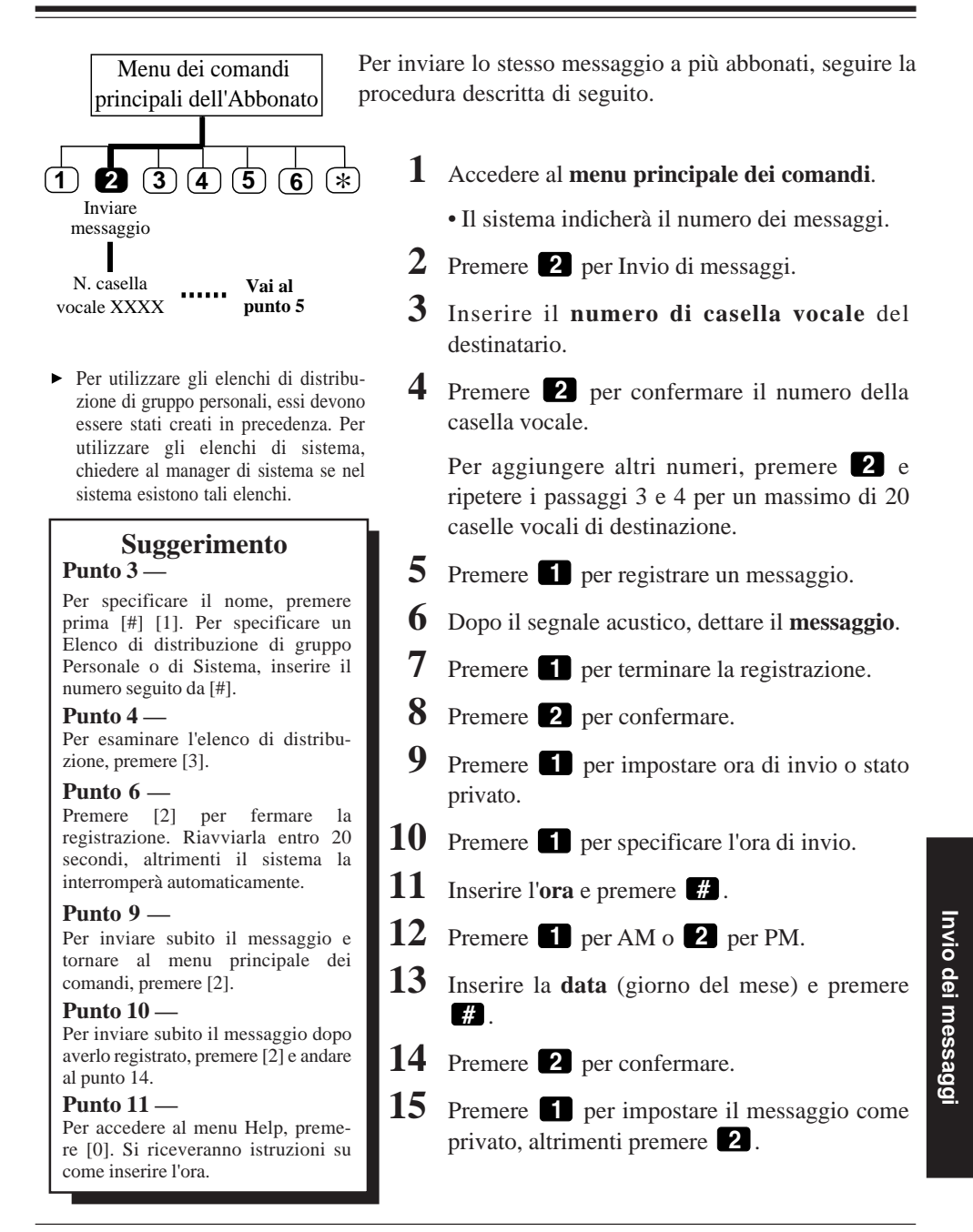

## **Controllo della distribuzione alle caselle vocali**

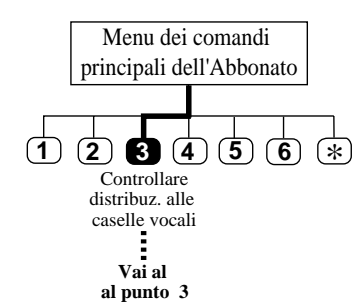

Questa funzione consente di controllare lo stato dei messaggi registrati nella casella vocale e che devono essere inviati ad altre caselle.

È possibile controllare lo stato di invio di max 84 trasmissioni di messaggi.

- **1** Accedere al **menu principale dei comandi**.
- **2** Premere **3** per controllare lo stato di distribuzione.
- **3** Premere **3** per annullare il messaggio o eliminare la verifica.
- **4** Selezionare **1** per eliminare la verifica del messaggio o **2** per annullare l'invio del messaggio.

Invio dei messaggi **Invio dei messaggi**

#### **Suggerimento**

Per ascoltare il messaggio, premere [1]. Per controllare il messaggio precedente, premere due volte [1]. Per controllare il messaggio successivo, premere [2].

**Punto 3 —**

3-3

## **Impostazione di un elenco di invio di messaggi esterni**

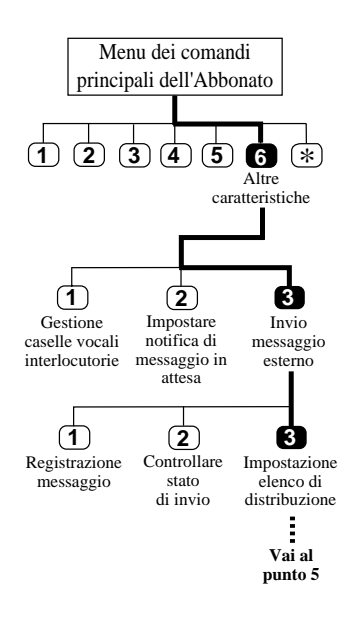

Per usare questa funzione è necessaria la preventiva autorizzazione del manager del sistema.

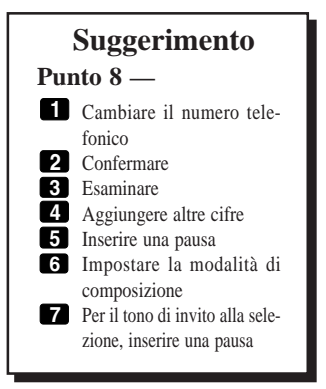

L'impostazione di un elenco di invio di messaggi esterni consente di inviare lo stesso messaggio a più persone esterne al sistema con un'unica operazione. È possibile gestire contemporaneamente fino a due elenchi, ciascuno contenente un massimo di 8 membri.

- **1** Accedere al **menu principale dei comandi**.
- **2** Premere **6** per Altre caratteristiche.
- **3** Premere **3** per Invio messaggio esterno.
- **4** Premere **3** per impostare l'elenco di distribuzione.
- **5** Premere **1** o **2** per scegliere l'elenco di distribuzione.

È possibile creare fino a due elenchi.

#### **Per aggiungere dei membri**

**6** Premere **1** per aggiungere membri all'elenco.

L'elenco può contenere un massimo di 8 membri.

- **7** Inserire il **numero telefonico**.
- **8** Premere **2** per confermare il numero.
- **9** Registrare il **nome** e premere **<sup>1</sup>** .
- **10** Premere **2** per confermare.
- **11** Premere **1** per aggiungere altri membri o **2** per terminare.
	- Premendo **1** si ripeteranno i punti 7 11.

# Invio dei messaggi **Invio dei messaggi**

## **Impostazione di un elenco di invio di messaggi esterni**

#### **Per eliminare dei membri**

Andare al menu dell'elenco di invio.

(Vedere al riguardo i punti 1 – 5 in "Impostazione di un elenco di invio di messaggi esterni".)

- **6** Premere **2** per eliminare alcuni membri dall'elenco.
- 7 Premere **1** per eliminare tutti i membri dall'elenco, altrimenti premere **2** .
- **8** Premere **1** per eliminare il numero oppure **2** per mantenere il numero ed eseguire il numero telefonico successivo.

Invio dei messaggi **Invio dei messaggi**

3-5

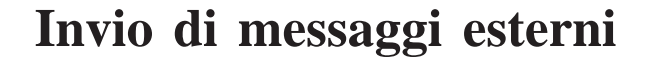

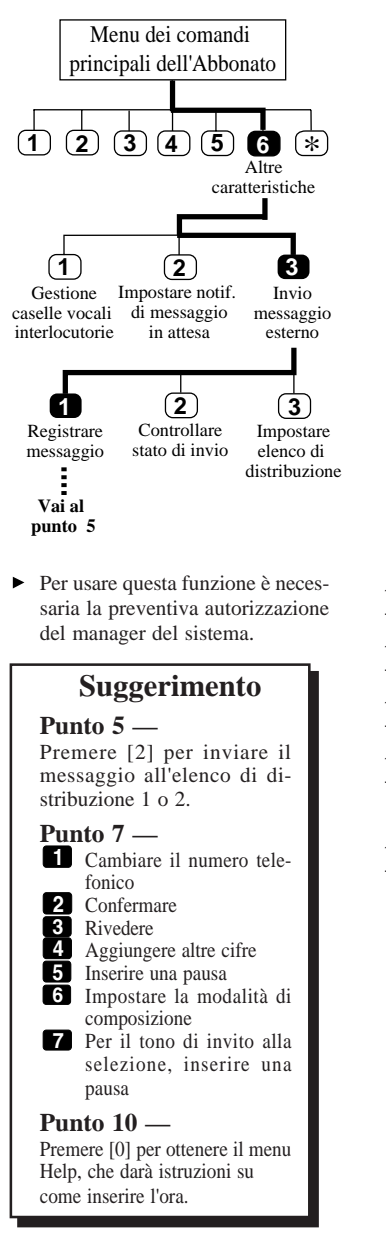

- **1** Accedere al **menu principale dei comandi**.
- **2** Premere **6** per Altre caratteristiche.
- **3** Premere **3** per Invio messaggio esterno.
- **4** Premere **1** per registrare un messaggio di invio esterno.
- **5** Premere **1** per inviarlo.
- **6** Inserire il **numero telefonico**.
- **7** Premere **2** per confermare il numero.
- **8** Inserire la **password**.
- **9** Registrare il **nome del destinatario** e premere **1** .
- **10** Inserire l'**ora** e premere **#** .
- **11** Premere **1** per AM o **2** per PM.
- **12** Inserire la **data** e premere **#** .
- **13** Rivedere le impostazioni e premere **2** per accettare l'impostazione.
- **14** Registrare il **messaggio**. (Vedere **Registrazione di messaggi**.)

## **Controllo e impostazione dello stato di invio di messaggi esterni**

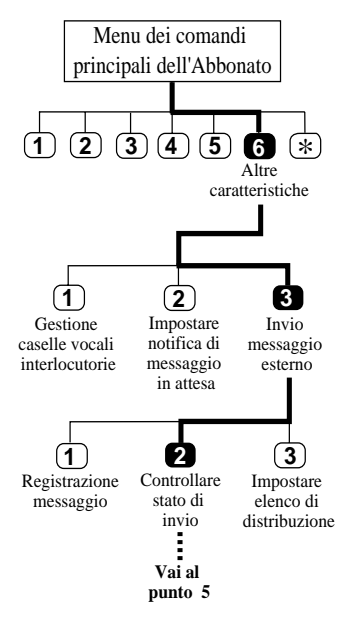

Per usare questa funzione è necessaria la preventiva autorizzazione del manager di sistema. Dopo aver registrato i messaggi da inviare all'esterno è possibile controllare i programmi di invio o i destinatari. Se i messaggi non sono ancora stati inviati, è possibile ascoltare il rapporto del sistema. Dopo l'ascolto viene data la possibilità di eliminare i messaggi inutili o di modificare i programmi di invio.

- **1** Accedere al **menu principale dei comandi**.
- **2** Premere **6** per Altre caratteristiche.
- **3** Premere **3** per Invio messaggio esterno.
- **4** Premere **2** per controllare lo stato di invio messaggi esterni.
	- Il sistema indicherà quando il messaggio viene inviato.
- **5** Premere **1** per riprogrammare l'impostazione.
- **6** Premere **1** per annullare l'invio del messaggio esterno.

(Per cambiare data e ora, premere **2** . In **Invio di messaggi esterni** vedere i punti da 10 a 13.)

#### **Suggerimento**

**Punto 3 —** È possibile saltare il menu Help. **Punto 5 —** Per eseguire il programma successivo, premere [2], per ripetere questo programma premere [3] oppure per eseguire il programma precedente premere [4]. **Punto 6 —** Premendo due volte [\*], si tornerà al menu di Invio messaggio esterno.

Invio dei messaggi **Invio dei messaggi**

3-7

## **Capitolo 4 Gestione del chiamante**

Questo capitolo descrive come gestire i chiamanti tramite la casella vocale dell'abbonato.

Gestione delle chiamate **Gestione delle chiamate**

#### **Sommario**

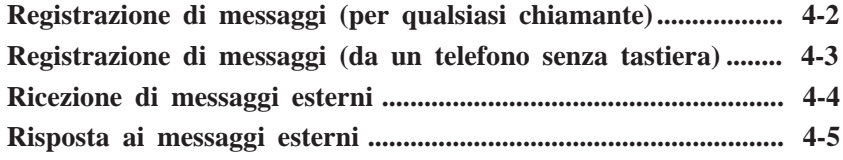

## **Registrazione di messaggi (per qualsiasi chiamante)**

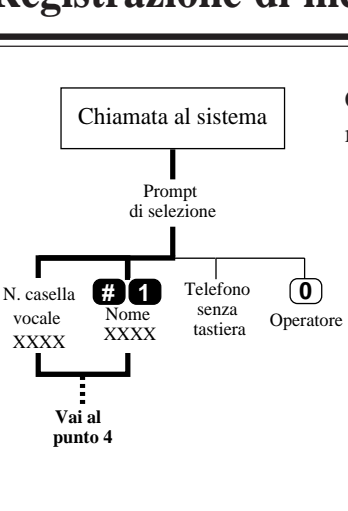

#### **Suggerimento**

**Punti 3 e 6 —** Se la modalità di inserimento del numero per richiamata sul cercapersona è abilitata, il sistema chiederà di specificare il numero da richiamare in base alle impostazioni della casella vocale: prima di registrare un messaggio, dopo la registrazione oppure dopo la selezione di un messaggio urgente. *"Inserite il vostro numero per richiamata. Potete inserire fino a …cifre".* **1** Inserire il numero. **2** Premere **2** per confermare. **Punto 6 — 1** Rivedere **2** Confermare **3** Registrarne uno nuovo **4** Aggiungere **\*** Cancellare e uscire

Chiunque acceda al servizio casella vocale può registrare messaggi nelle caselle.

**1** Chiamare il sistema e accedere al servizio caselle vocali.

Se il sistema supporta più lingue (fino a tre), sarà disponibile un menu di scelta.

- **2** Dopo l'ascolto delle scelte proposte, premere il **numero corrispondente alla lingua desiderata**.
- **3** Inserire il **numero della casella vocale** del destinatario desiderato. Per specificare il nome, premere **# 1** e le

prime 3 o 4 lettere del cognome del destinatario.

**4** Dopo il segnale, dire il **messaggio**.

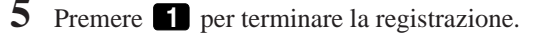

- **6** Premere **2** per confermare.
- **7** Premere **1** per impostare il messaggio come privato, altrimenti premere **2** .

## **Registrazione di messaggi (da un telefono senza tastiera)**

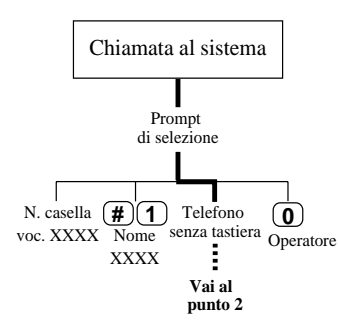

Da un telefono senza tastiera, una volta registrato il messaggio non sarà più possibile registrarlo nuovamente o cancellarlo.

Se si usa un telefono senza tastiera, non è possibile specificare una casella vocale in quanto ogni tasto selezionato risulterà non valido. Attendere fino ad arrivare alla Casella vocale generale, dove sarà possibile lasciare il messaggio. I messaggi registrati verranno inviati successivamente al destinatario desiderato. I chiamanti che non hanno familiarità con il sistema e che quindi non effettuano alcuna selezione possono utilizzare lo stesso metodo per lasciare i messaggi.

- **1** Chiamare il sistema e accedere al servizio casella vocale.
- **2** Attendere un istante.
- **3** Dire il proprio **messaggio**.
- **4** Riagganciare.

Gestione delle chiamate **Gestione delle chiamate**

## **Ricezione di messaggi esterni**

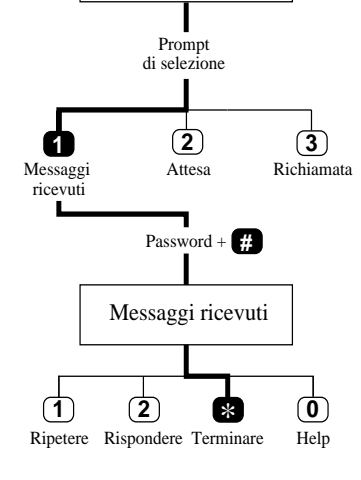

Chiamata dal sistema

I messaggi esterni vengono inoltrati dal sistema ai numeri di telefono e non alle caselle vocali.

**1** Prendere una chiamata dal sistema.

Se il sistema supporta più lingue (fino a tre), verrà emesso un prompt vocale.

- **2** Premere il **numero corrispondente alla lingua appropriata**.
- **3** Premere **1** per ricevere il messaggio.
- **4** Inserire la **password** e premere **#** .
	- Verrà riprodotto il messaggio esterno.
- **5** Premere **\*** per terminare la chiamata.

#### **Suggerimento**

#### **Punto 4 —**

Se non è assegnata alcuna password, è possibile ascoltare direttamente il messaggio.

Se per tre volte di seguito viene inserita una password sbagliata, verrà riprodotto il seguente prompt, dopodiché sarà impossibile ricevere il messaggio esterno. *"Questo messaggio è di "MITTENTE" della "Nome*

- *della ditta".' Si prega di chiamate il 'NUMERO DI TELEFONO.'*
- *Numero dell'interno... .*
- *Per ripetere, premere [1].*
- *Per terminare, premere [*\**]."*

Premendo [1], il prompt verrà ripetuto.

## **Risposta ai messaggi esterni**

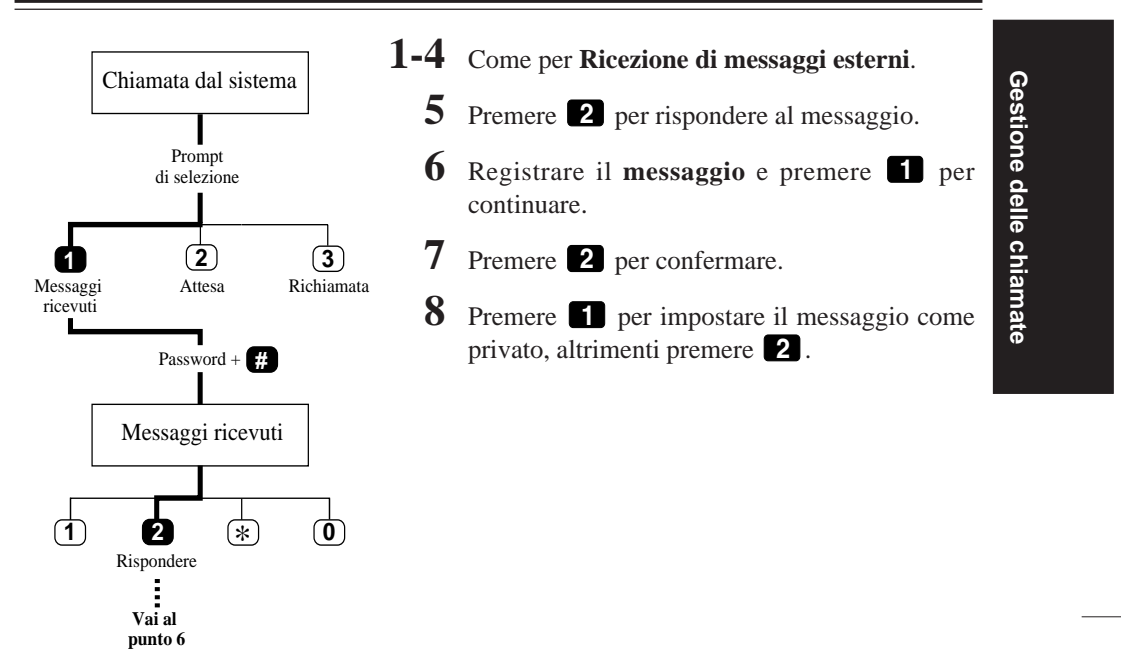

4-5

# **Capitolo 5 Impostazione della casella vocale**

Il presente capitolo descrive le procedure di configurazione effettuabili da parte degli abbonati tramite un telefono a toni.

#### **Sommario**

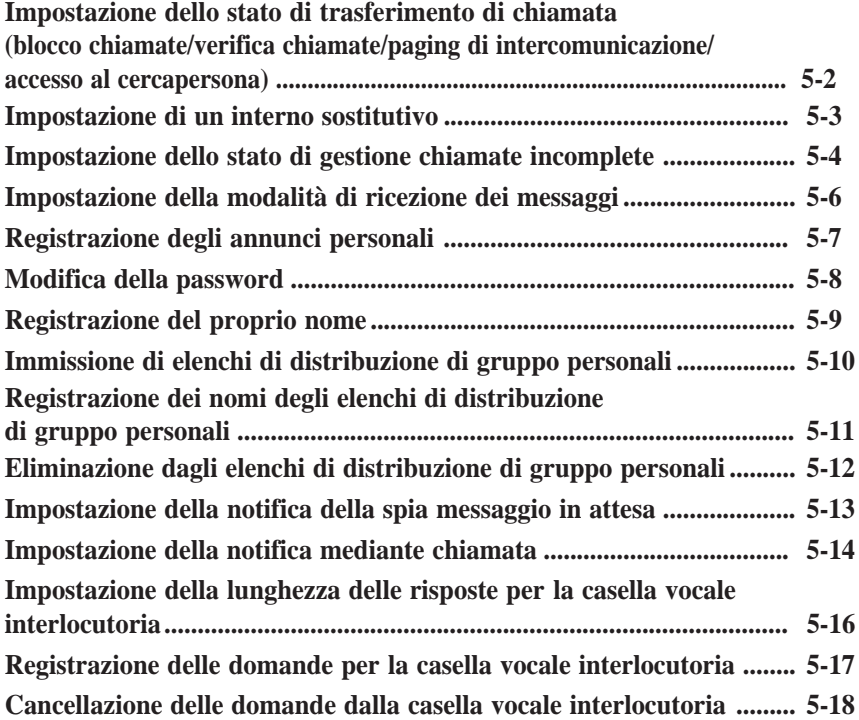

### **Impostazione dello stato di trasferimento di chiamata**

**(blocco chiamate/verifica chiamate/paging di intercomunicazione/accesso al cercapersona)**

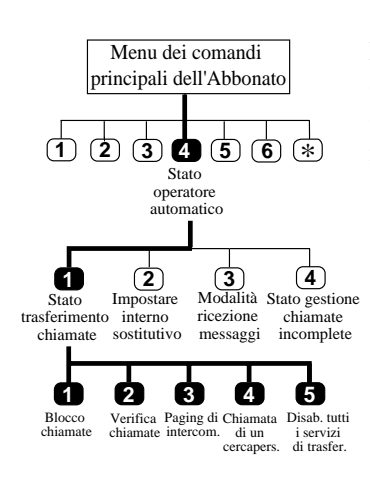

La funzione di Paging di intercomunicazione è disponibile solo se la società usa un sistema telefonico Panasonic serie KX-TD.

È possibile specificare come il sistema deve gestire una chiamata se il chiamante specifica il numero dell'interno con il servizio Operatore automatico. Impostare una o nessuna delle quattro funzioni disponibili.

- **1** Accedere al **menu principale dei comandi.**
- **2** Premere **4** per lo stato Operatore automatico.
- **3** Premere **1** per impostare lo stato del trasferimento di chiamata.
	- Il sistema indicherà lo stato corrente.
- **4** Premere il tasto appropriato per ottenere l'opzione desiderata.

#### **<sup>1</sup> Blocco chiamate**

Blocca tutte le chiamate in arrivo al proprio interno.

#### **<sup>2</sup> Verifica chiamate**

Indica il nome del chiamante prima di rispondere e dà così modo di decidere se prendere o meno la chiamata.

#### **<sup>3</sup> Paging di intercomunicazione**

Cerca la persona nel sistema di Paging di intercomunicazione.

#### **4 Chiamata di un cercapersona**

Chiama il cercapersona e visualizza il numero per richiamata del chiamante sul display.

#### **5 Disabilitazione di tutti i servizi di trasferimento**

Chiama direttamente il proprio interno.

## **Impostazione di un interno sostitutivo**

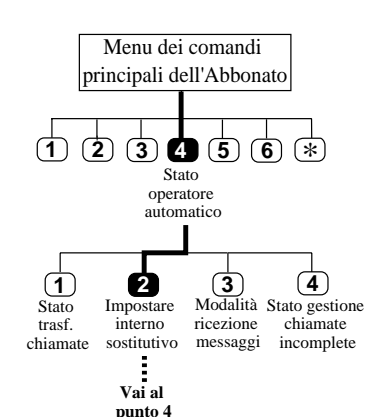

- Il proprietario dell'interno deve essere una persona di fiducia in quanto dovrà ricevere le chiamate quando non si è raggiungibili.
- Questa funzione non funziona se  $\blacktriangleright$ non è attivo il trasferimento a interno sostitutivo (vedere pag. 5-4).

La configurazione di un interno sostitutivo consente di trasferire chiamate e messaggi in arrivo all'interno desiderato.

Tale interno funge inoltre da operatore personale. Se il chiamante preme '0' durante l'annuncio, la chiamata verrà trasferita a questo interno.

- **1** Accedere al **menu principale dei comandi.**
- **2** Premere **4** per lo stato Operatore automatico.
- **3** Premere **2** per configurare un interno sostitutivo.
- **4** Premere **1** per impostare l'interno.
- **5** Inserire il **numero dell'interno**.
	- Il sistema indicherà il numero appena inserito.
- **6** Premere **2** per confermare.

#### **Suggerimento**

#### **Punto 4 —**

Per confermare lo stato corrente, premere [2]. Per eliminare l'interno corrente, se non serve, premere [3].

## **Impostazione dello stato di gestione chiamate incomplete**

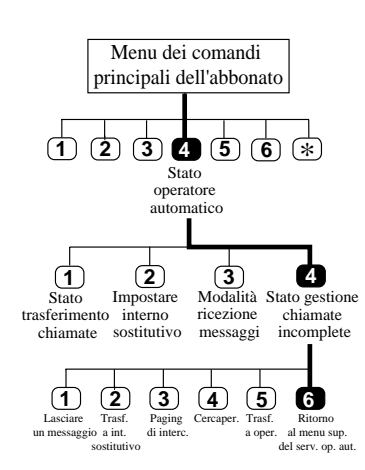

La funzione di Paging di intercomunicazione è disponibile solo se la società usa un sistema telefonico Panasonic serie KX-TD.

**3 4** Stato gestione di provare su un altro interno. È possibile attivare anche più chiamate incomplete opzioni tra le sei indicate. Vengono dette "incomplete" le chiamate senza risposta o che trovano la linea occupata. Lo stato del servizio Gestione chiamate incomplete può essere impostato in modo da: dare al chiamante la possibilità di registrare un messaggio, trasferire il chiamante ad un interno alternativo, fare un paging di intercomunicazione al proprietario della casella vocale, informare il proprietario della casella vocale tramite cercapersona, trasferire il chiamante all'operatore o consentirgli

#### **1** Accedere al **menu principale dei comandi**.

- **2** Premere **4** per lo stato di Operatore automatico.
- **3** Premere **4** per impostare lo stato Gestione chiamate incomplete.

#### **Attivazione dello stato del servizio per lasciare messaggi**

- **1** Premere **<sup>1</sup>** .
	- Il sistema indicherà lo stato corrente.
- **2** Premere **1** per cambiarlo o **2** per confermarlo (attivazione/disattivazione).

#### **Attivazione dello stato del servizio di trasferimento a interno sostitutivo**

- **1** Premere **<sup>2</sup>** .
	- Il sistema indicherà lo stato corrente.
- **2** Premere **1** per cambiarlo o **2** per confermarlo (attivazione/disattivazione).

**Impostazione della casella vocale**

mpostazione della casella vocale

## **Impostazione dello stato di gestione chiamate incomplete**

#### **Attivazione dello stato del paging di intercomunicazione**

- **1** Premere **<sup>3</sup>** .
	- Il sistema indicherà lo stato corrente.
- **2** Premere **1** per cambiarlo o **2** per confermarlo (attivazione/disattivazione).

#### **Attivazione dello stato per l'abilitazione del cercapersona**

- **1** Premere **<sup>4</sup>** .
	- Il sistema indicherà lo stato corrente.
- **2** Premere **1** per cambiarlo o **2** per confermarlo (attivazione/disattivazione).

#### **Attivazione dello stato per il trasferimento a operatore**

- **1** Premere **<sup>5</sup>** .
	- Il sistema indicherà lo stato corrente.
- **2** Premere **1** per cambiarlo o **2** per confermarlo (attivazione/disattivazione).

#### **Ritorno allo stato del servizio Operatore automatico del menu principale**

- **1** Premere **<sup>6</sup>** .
	- Il sistema indicherà lo stato corrente.
- **2** Premere **1** per cambiarlo o **2** per confermarlo (attivazione/disattivazione).

## **Impostazione della modalità di ricezione dei messaggi**

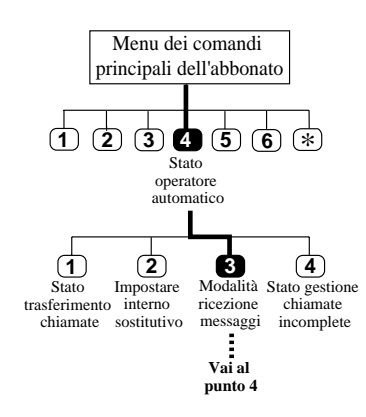

Per utilizzare una casella vocale con servizio interlocutorio è necessario che il manager di sistema abbia assegnato un numero di casella vocale interlocutoria.

Quando non è possibile rispondere alle chiamate, le chiamate in arrivo vengono gestite in base all'impostazione dello stato Gestione chiamate incomplete. I chiamanti che scelgono di lasciare un messaggio nella casella vocale possono specificare se vanno trasferiti alla casella vocale normale o a quella interlocutoria.

- **1** Accedere al **menu principale dei comandi**.
- **2** Premere **4** per lo stato di Operatore automatico.
- **3** Premere **3** per impostare la modalità di ricezione dei messaggi.
- **4** Premere **1** per cambiare l'impostazione corrente (servizio interlocutorio/registrazione dei messaggi).

#### **Suggerimento**

Premere [2] per confermare l'impostazione corrente.

**Punto 4 —**

## **Registrazione degli annunci personali**

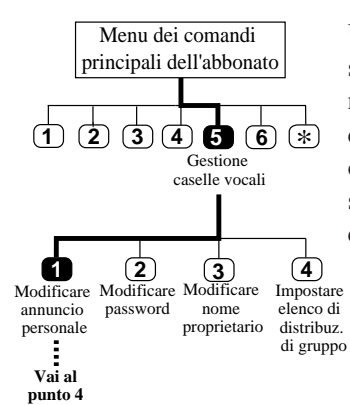

Una volta avuto accesso alla casella vocale, i chiamanti sentono come prima cosa l'annuncio di benvenuto. È necessario registrare 3 diversi annunci: (1) per le chiamate senza risposta, (2) per quando la linea è occupata e (3) per le chiamate dopo le ore di ufficio. Il sistema farà ascoltare quella appropriata a seconda del caso.

- **1** Accedere al **menu principale dei comandi**.
- **2** Premere **5** per Gestione delle caselle vocali.
- **3** Premere **1** per registrare un annuncio personale.
- **4** Premere **1 3** per cambiare l'annuncio.
	- Il sistema indicherà l'annuncio corrente (se esiste).
- **5** Premere **1** per registrare un annuncio.
- **6** Registrare l'**annuncio** e premere **<sup>1</sup>** .
- **7** Premere **2** per confermare.
- **8** Confermare l'impostazione premendo **2** .

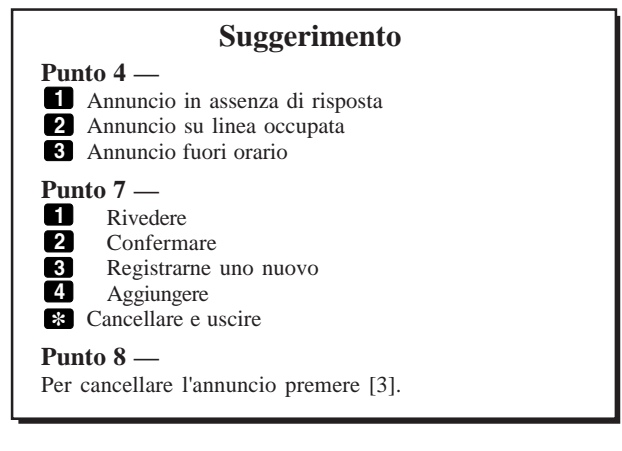

5-7

Impostazione della casella vocale **Impostazione della casella vocale**

**Nota**

del caso.

Può essere utile inserire nell'annuncio di benvenuto il numero del proprio telefono e il nome della centrale telefonica

o un codice normale.

L'annuncio inizia con 3 secondi di risposta, di pausa del tono o di pausa di risposta, a seconda

## **Modifica della password**

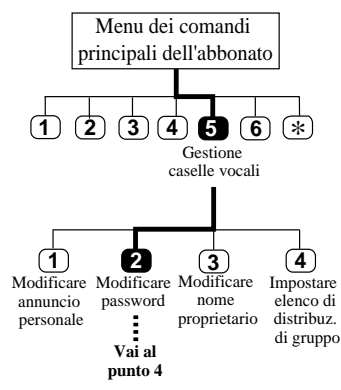

- Per la password, evitare combinazioni numeriche facili da individuare.
- Se si dimentica la password, chiedere al manager di sistema di cancellarla e di assegnarne una nuova.

È possibile assegnare una password alla casella vocale per evitare che estranei abbiano accesso ai servizi dell'abbonato. La password non deve superare le 8 cifre di lunghezza e deve comprendere cifre (da '0' a '9'). Sarà comunque possibile cambiarla in qualsiasi momento.

- **1** Accedere al **menu principale dei comandi**.
- **2** Premere **5** per Gestione caselle vocali.
- **3** Premere **2** per cambiare la password.
- **4** Premere **1** per impostare la password della casella vocale.
- **5** Inserire la **password** e premere  $\mathbf{F}$ .
	- Il sistema ripeterà la password.
- **6** Premere **2** per confermarla.

## **Registrazione del proprio nome**

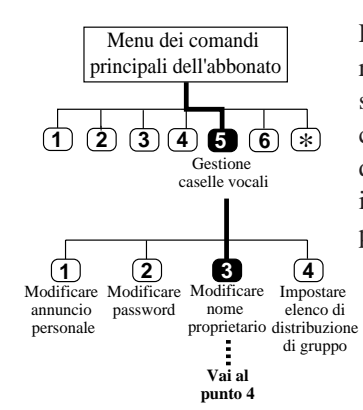

Registrare il proprio nome.

Se è già stato registrato un  $\blacktriangleright$ nome, il sistema lo ripete. Sarà quindi possibile registrarne uno nuovo.

- La registrazione verrà riprodotta quando un chiamante raggiunge la casella vocale, in modo che possa verificare se ha raggiunto la casella desiderata o meno. Inoltre, se il chiamante specifica la casella digitando le prime tre o quattro lettere del cognome del proprietario della casella, il sistema annuncerà una serie di nomi registrati tra cui è possibile scegliere.
	- **1** Accedere al **menu principale dei comandi**.
	- **2** Premere **5** per Gestione caselle vocali.
	- **3** Premere **3** per registrare il nome del proprietario.
	- **4** Premere **1** per registrarne uno nuovo.
	- **5** Registrare il proprio **nome** e premere **<sup>1</sup>** .
		- Il sistema ripeterà il nome del proprietario.
	- **6** Premere **2** per confermare.

#### **Suggerimento**

**Punto 4 —**

Per confermare il nome del proprietario corrente, premere [2]. Per cancellare il nome, premere [3].

5-9

## **Immissione di elenchi di distribuzione di gruppo personali**

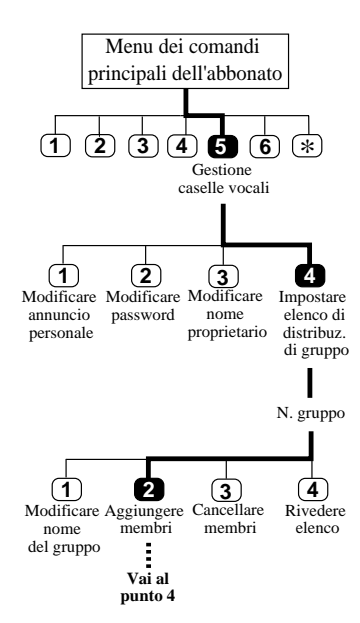

Un Elenco di distribuzione di gruppo personale viene utilizzato in Invio messaggio e Trasferimento messaggio per inviare lo stesso messaggio a più caselle vocali con un'unica operazione. È possibile gestire contemporaneamente fino a quattro elenchi, ognuno contenente fino a 20 membri.

- **1** Accedere al **menu principale dei comandi**.
- **2** Premere **5** per Gestione caselle vocali.
- **3** Premere **4** per impostare l'elenco di distribuzione di gruppo.
- **4** Inserire il **numero del gruppo (1 4)**.
- **5** Premere **2** per aggiungere membri all'elenco.
- **6** Inserire il **numero della casella vocale** da aggiungere.
- **7** Premere **2** per aggiungere il numero.
- **8** Una volta terminato l'inserimento dei membri, premere **2** .

# **Impostazione della casella vocale** Impostazione della casella vocale

#### **Suggerimento**

**Punto 7 —**

Per cambiare il numero premere [1]. Per terminare l'inserimento dei membri, premere [\*]. **Punto 8 —**

Per aggiungere altri membri, premere [1].

## **Registrazione dei nomi degli elenchi di distribuzione di gruppo personali**

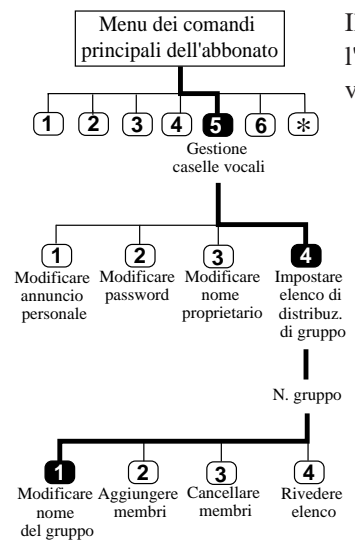

Rivedere elenco

Il sistema fa ascoltare la registrazione quando si specifica l'elenco di distribuzione di gruppo personali in modo da verificare che sia quello corretto.

- **1** Accedere al **menu principale dei comandi**.
- **2** Premere **5** per Gestione caselle vocali.
- **3** Premere **4** per impostare l'elenco di distribuzione di gruppo.
- **4** Inserire il **numero del gruppo (1 4)**.
- **5** Premere **1** per registrare il nome del gruppo.
- **6** Registrare il **nome** e premere **<sup>1</sup>** .
- **7** Premere **2** per confermare.

**Vai al punto 4**

÷

#### **Suggerimento**

**Punti 5 e 6 —**

Se è già stato registrato un nome di gruppo, premere [1] per cambiarlo e registrarne uno nuovo. **Punto 7 —**

Per cancellare il nome premere [3].

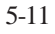

## **Eliminazione dagli elenchi di distribuzione di gruppo personali**

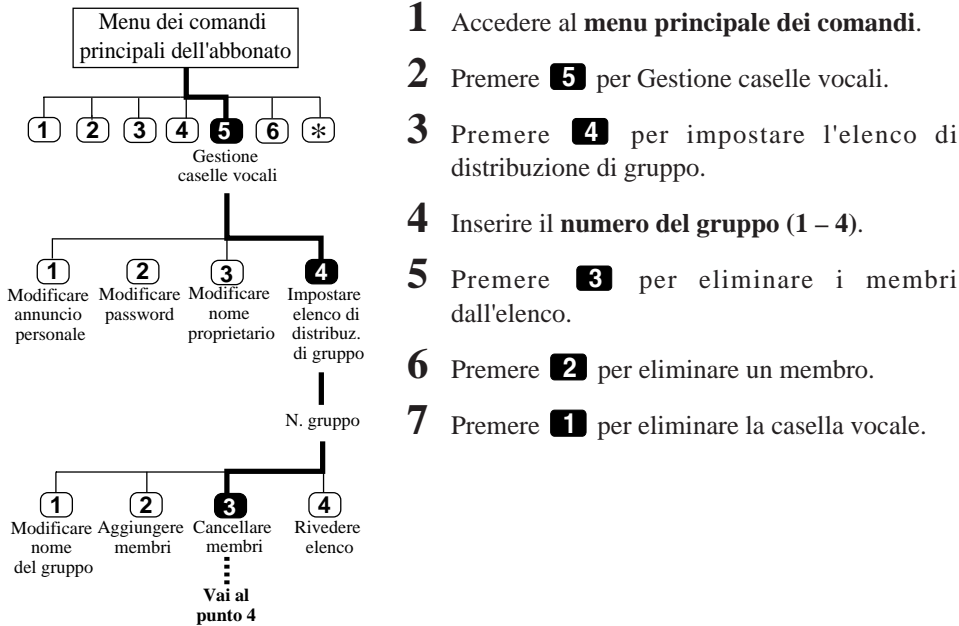

# **Impostazione della casella vocale** Impostazione della casella vocale

#### **Suggerimento**

#### **Punto 6 —**

Per eliminare tutti i membri, premere [1].

#### **Punto 7 —**

Per conservare la casella vocale e ascoltare la casella vocale successiva, premere [2].

## **Impostazione della notifica della spia messaggio in attesa**

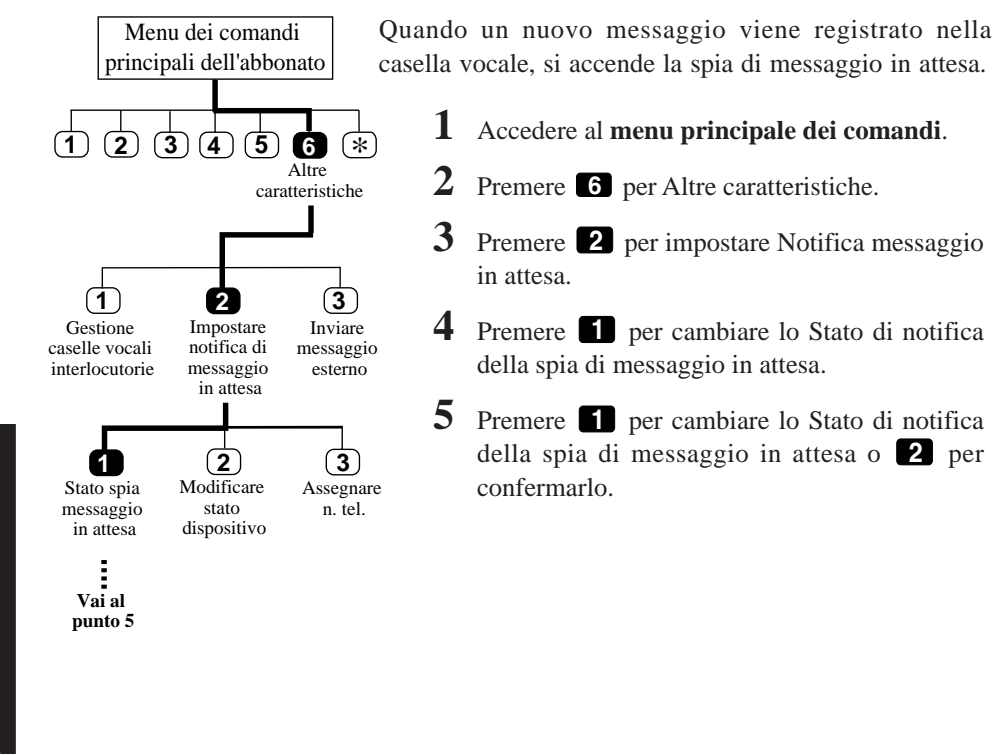

Impostazione della casella vocale **Impostazione della casella vocale**

## **Impostazione della notifica mediante chiamata**

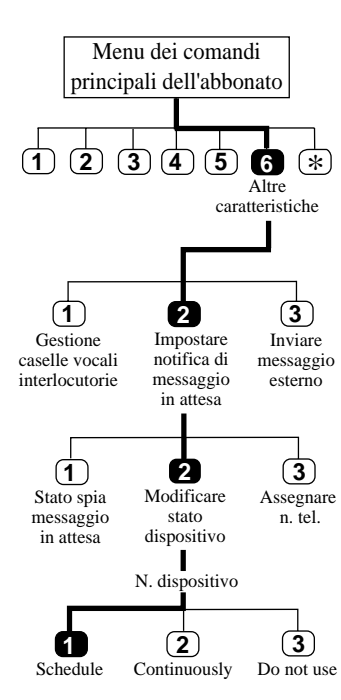

Quando la casella vocale contiene un nuovo messaggio registrato il telefono chiama il telefono o il cercapersona preimpostato. Impostare nel modo appropriato i tre parametri indicati di seguito.

Il sistema può trasmettere al cercapersona il numero per richiamata di chi ha lasciato il messaggio. A tal fine, è necessario che il numero telefonico memorizzato nel sistema comprenda il comando di visualizzazione sul cercapersona.

#### **Impostazione dello stato del dispositivo**

Per ogni dispositivo la funzione di notifica può essere abilitata, disabilitata o abilitata per il programma predefinito.

Per abilitarla nel programma, rivolgersi al manager di sistema in quanto l'abbonato non ha il permesso di impostare il programma.

- **1-3** Come per **Stato della spia di messaggio in attesa**.
	- **4** Premere **2** per impostare lo stato del dispositivo.
	- **5** Inserire il **numero del dispositivo**.
	- **6** Premere **1 3** per selezionare lo stato.

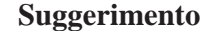

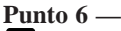

**1** Schedule (abilitato nel programma) **2** Continuously (abilitato per tutto il giorno)

**3** Do not use (disabilitato per tutto il giorno)

## **Impostazione della notifica mediante chiamata**

Per utilizzare la modalità di Inserimento numero per richiamata è necessario chiedere la preventiva autorizzazione al manager del sistema.

> Menu dei comandi principali dell'abbonato

**1 2 3 4 5 6**  $*$ 

Impostare notifica di messaggio in attesa

Modificare stato dispositivo

**1 2 3**

Altre caratteristiche

**2 3**

Inviare messaggio esterno

> **Vai al Punto 5**

Assegnare n. tel.

#### **Assegnazione del numero di notifica**

È possibile impostare fino a tre numeri di telefono o di cercapersona ai quali andranno inviate le chiamate di notifica. È possibile usare i tasti  $0 - 9$ , un interruttore toni/impulsi.

- **1-3** Come per **Stato della spia di messaggio in attesa**.
	- **4** Premere **3** per assegnare il numero telefonico.
	- **5** Premere **1** per cambiare il primo numero telefonico, **2** per cambiare il secondo, **3** per cambiare il terzo.
	- **6** Premere **1** per impostare il numero telefonico.
	- **7** Inserire il **numero telefonico**.
	- **8** Premere **2** per confermare.
	- **9** Selezionare **1** per ricevere notifica telefonica o **2** tramite cercapersona.

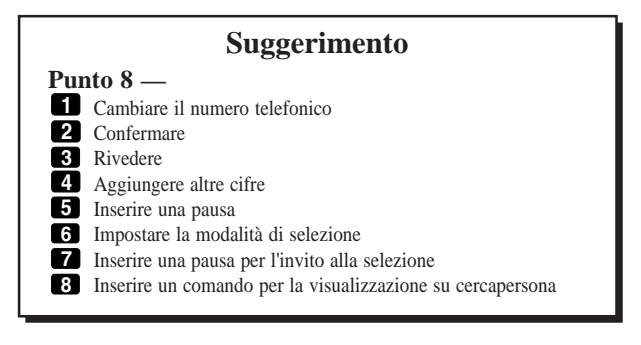

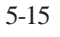

**Impostazione della casella vocale** Impostazione della casella vocal

**1**

Gestione caselle vocali interlocutorie

> Stato spia messaggio in attesa

## **Impostazione della lunghezza delle risposte per la casella vocale interlocutoria**

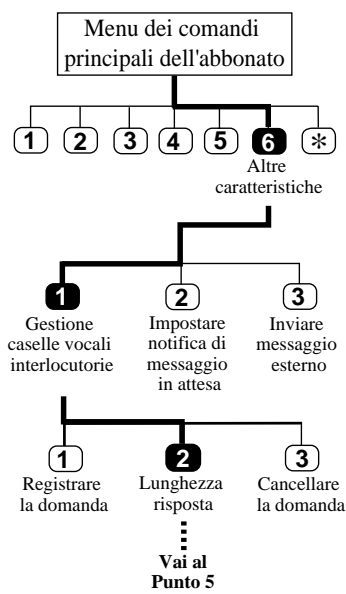

Ogni abbonato può avere una casella vocale interlocutoria. Farsi rilasciare dal manager di sistema un numero di casella vocale interlocutoria.

Una casella vocale con servizio interlocutorio pone delle domande preregistrate ai chiamanti e registra le loro risposte. È possibile registrare fino a dieci domande e impostare le lunghezze ammesse per le risposte (da 4 a 32 secondi). Le risposte vengono registrate in una stringa e memorizzate nella casella vocale.

- **1** Accedere al **menu principale dei comandi**.
	- **2** Premere **6** per Altre caratteristiche.
- **3** Premere **1** per Gestione casella vocale interlocutoria.
- **4** Premere **2** per impostare la lunghezza della risposta. • Il sistema riproduce la domanda 1 (se è stata registrata in precedenza).
- **5** Premere **1** per impostare o modificare la lunghezza della domanda 1.
	- Il sistema indica la lunghezza (se è già stata impostata).
- **6** Premere **1** per cambiare la lunghezza.
- **7** Premere **1** per 4 secondi, **2** per 8 secondi, **3** per 16 secondi o **4** per 32 secondi.
	- Il sistema indica la lunghezza specificata.
- **8** Confermare la lunghezza premendo **<sup>2</sup>** .
	- Il sistema riprodurrà quindi la domanda successiva (se è già stata registrata).
- **9** Ripetere i punti  $5 8$ .

#### **Suggerimento**

**Punto 5 —**

Passare alla domanda successiva premendo [2] o a quella precedente premendo [3]. Per andare direttamente alla domanda desiderata premere [4], il numero della domanda, quindi [#].

# **Impostazione della casella vocale** mpostazione della casella vocale

## **Registrazione delle domande per la casella vocale interlocutoria**

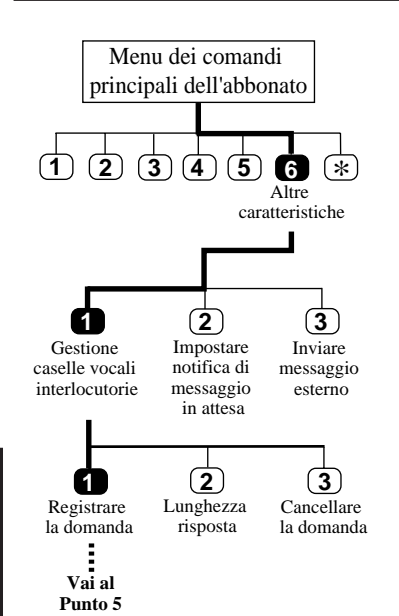

- **1** Accedere al **menu principale dei comandi**.
- **2** Premere **6** per Altre caratteristiche.
- **3** Premere **1** per Gestione casella vocale interlocutoria.
- **4** Premere **1** per registrare le domande.
	- Il sistema riproduce la domanda.
- **5** Premere **1** per registrare la domanda 1.
- **6** Registrare la **domanda** e premere **1** per terminare la registrazione.
- **7** Premere **2** per accettare la domanda.
	- Il sistema riprodurrà la domanda successiva.
- **8** Ripetere i punti  $6 8$ .

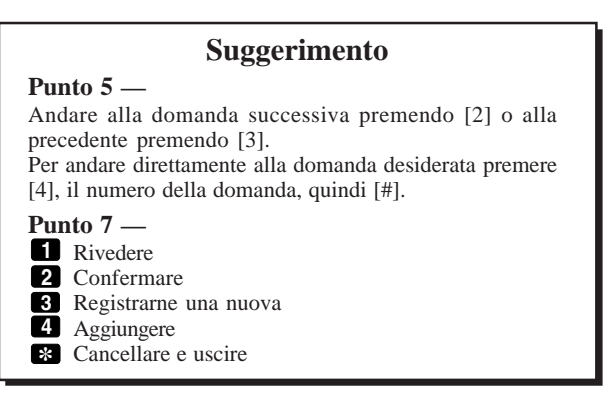

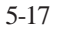

**Impostazione della casella vocale**

Impostazione della casella vocale

## **Cancellazione delle domande dalla casella vocale interlocutoria**

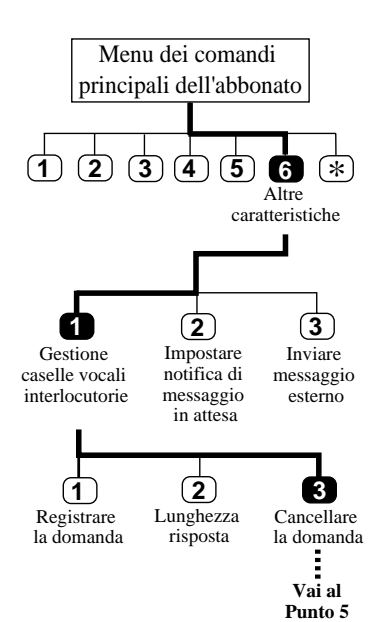

- **1** Accedere al **menu principale dei comandi**.
- **2** Premere **6** per Altre caratteristiche.
- **3** Premere **1** per Gestione casella vocale interlocutoria.
- **4** Premere **3** per cancellare la domanda.
	- Il sistema riprodurrà la domanda 1.
- **5** Premere **1** per cancellare la domanda 1.
	- Il sistema riprodurrà la domanda successiva.
- **6** Ripetere il punto 5.

### **Suggerimento**

**Punto 5 —** Andare alla domanda successiva premendo [2] o alla domanda precedente premendo [3]. Per andare direttamente alla domanda desiderata premere [4], il numero della domanda, quindi [#].

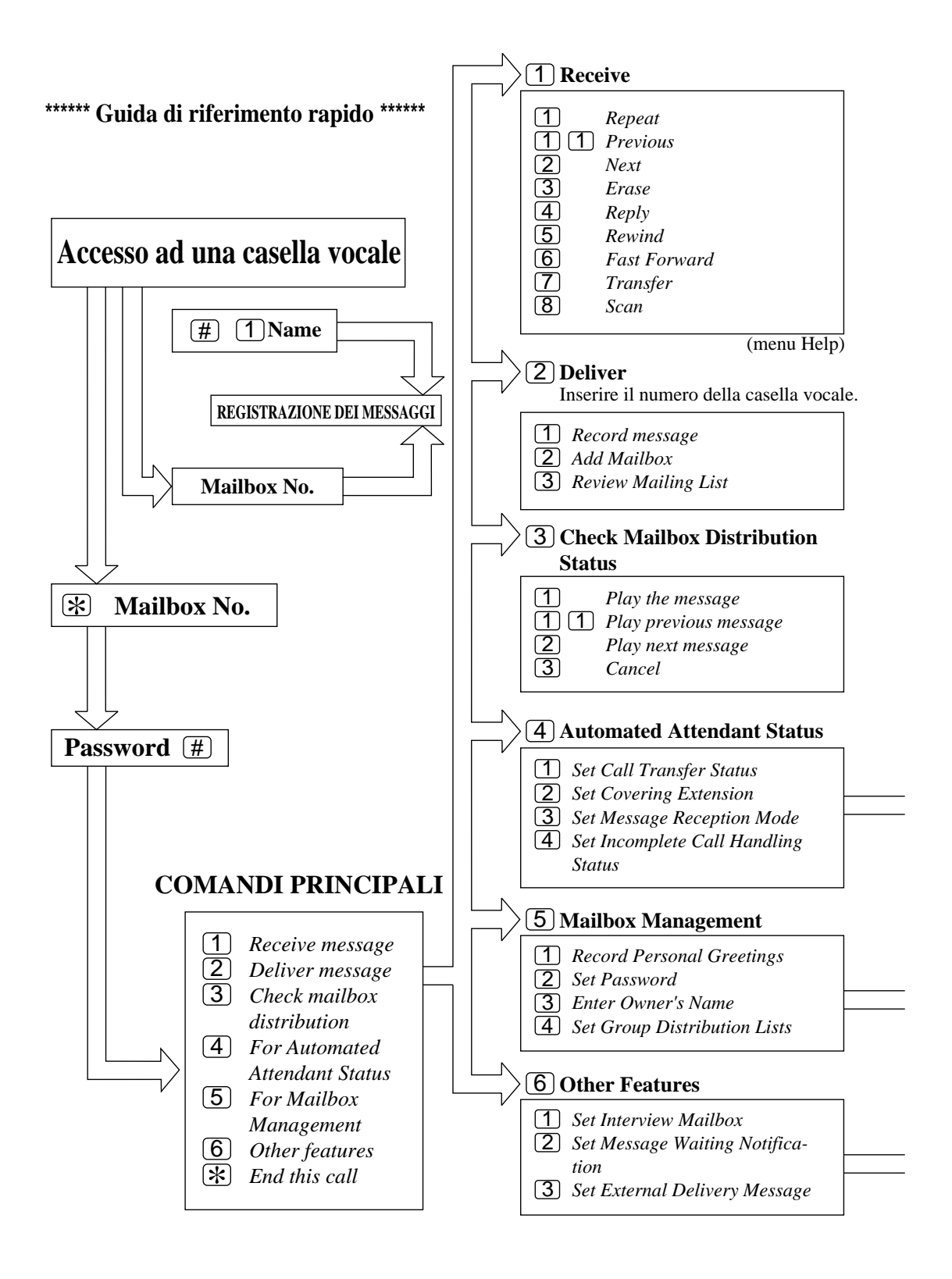

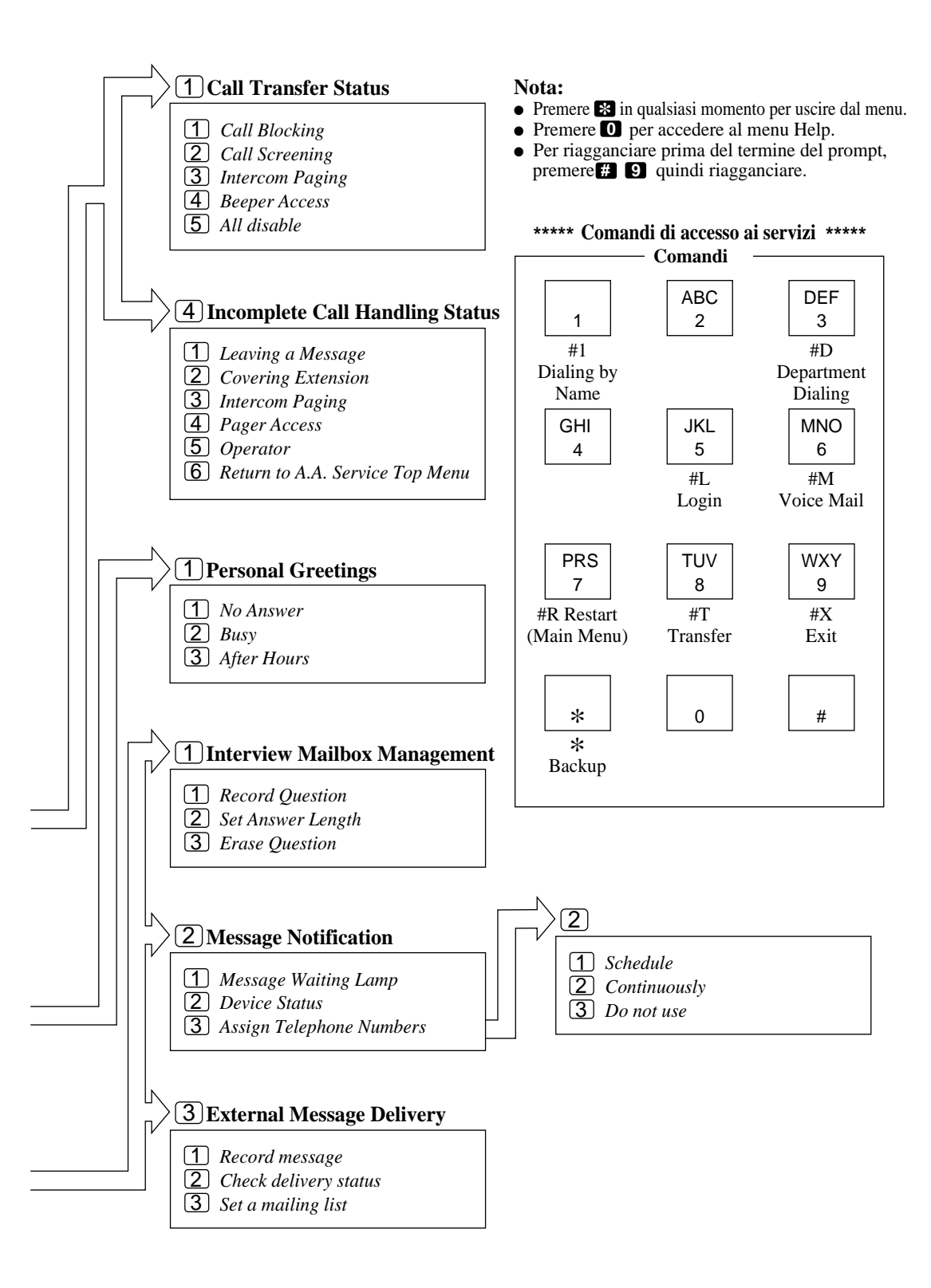

## **Annotazioni**

## **Annotazioni**

#### **Panasonic Business Systems U.K.**

Panasonic House, Willoughby Road, Bracknell, Berkshire RG12 8FP, Regno Unito

Stampato in Giappone **PSQX1277ZB** KF0997CM1018